. . . . . . . . .

# **Cartilha e-Digitalizador**

**— Supervisor —**

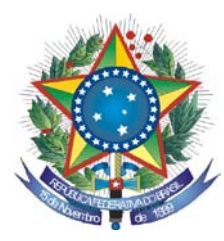

PODER JUDICIÁRIO **TRIBUNAL REGIONAL FEDERAL DA PRIMEIRA REGIÃO**

# **Cartilha e-Digitalizador Supervisor**

**Brasília-DF Dezembro/2009** © 2008. Tribunal Regional Federal da Primeira Região Cartilha e-Digitalizador Edifício Sede SAU/SUL – Quadra 2, bloco A Praça dos Tribunais Superiores 70070-900 Brasília/DF PABX: (61) 3314-5225 Fax: (61) 3322-1150 [www.trf1.gov.br](http://www.trf1.gov.br/)

**COORDENAÇÃO-GERAL** Humberto José Xavier Secretaria de Tecnologia da Informação

**COORDENAÇÃO TÉCNICA** Mônica Regina Ferreira Rodrigues Divisão de Especificação e Gestão de Projetos de Tecnologia – DIESP

**ELABORAÇÃO** Márcio Aurélio Costa

**DIAGRAMAÇÃO E EDITORAÇÃO** Bruna Ferreira de Lima Luciano Veras de Souza

**REVISÃO TÉCNICA** Márcio Aurélio Costa

**REVISÃO DE CONTEÚDO E EDIÇÃO** Bruna Ferreira de Lima Luciano Veras de Souza

**ILUSTRAÇÕES** Bruna Ferreira de Lima Luciano Veras de Souza

**CAPA** Paula Couto Lopes de Araujo Faria

#### **COMPOSIÇÃO DO TRF – 1a REGIÃO**

PRESIDENTE

Desembargador Federal JIRAIR ARAM MEGUERIAN

VICE-PRESIDENTE

Desembargador Federal ANTONIO SOUZA PRUDENTE

CORREGEDOR-GERAL

CHADO

Desembargador Federal OLINDO MENEZES

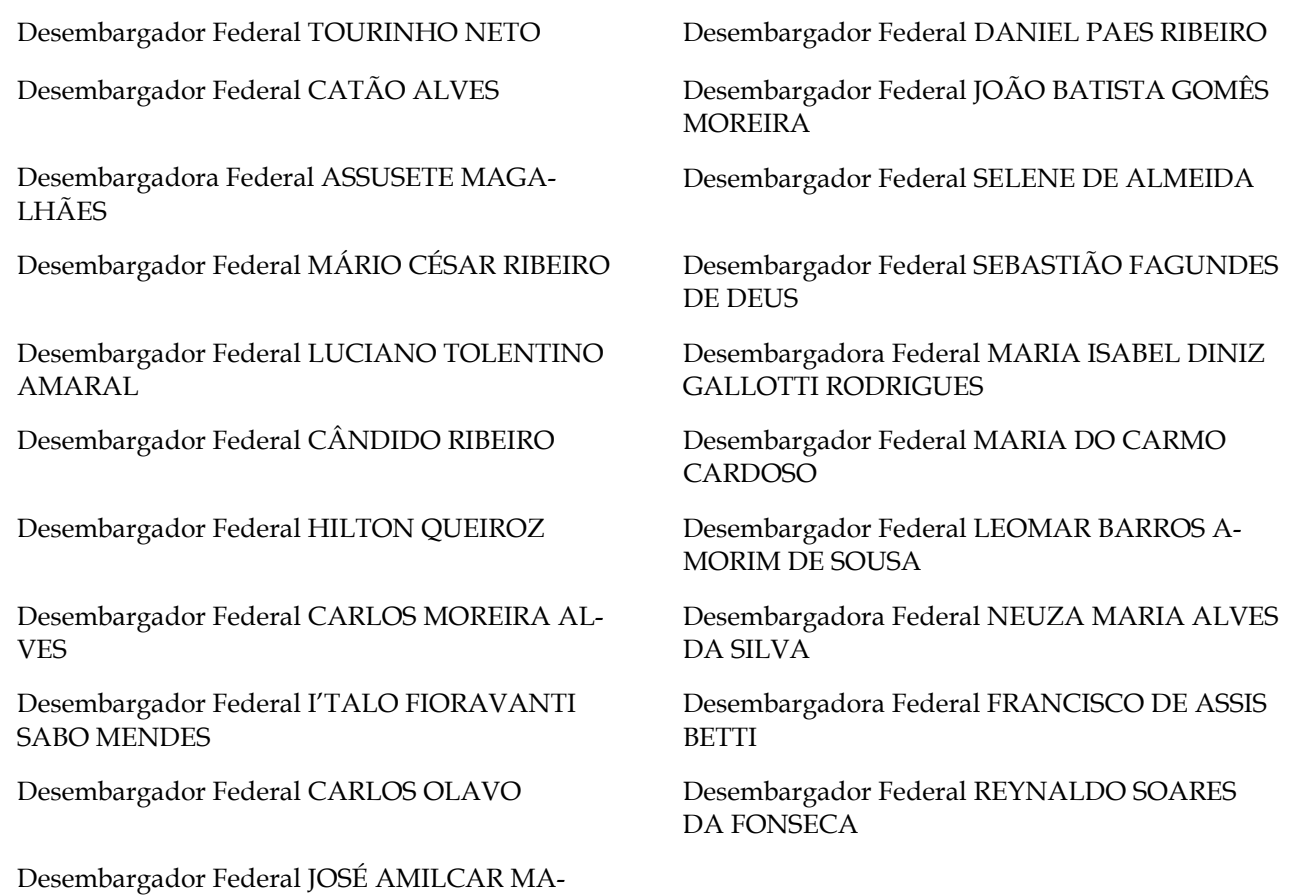

Diretor-Geral: Sílvio Ferreira

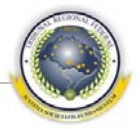

# <span id="page-4-0"></span>**ÍNDICE**

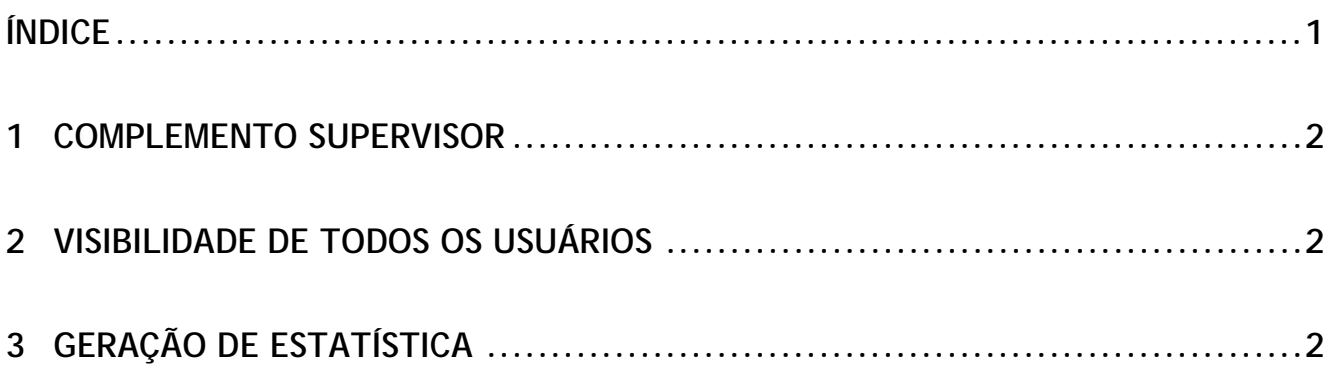

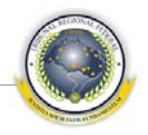

## <span id="page-5-0"></span>**1 COMPLEMENTO SUPERVISOR**

O supervisor é o segundo papel disponível na estrutura do e-Digitalizador 2.0. Basicamente, o supervisor tem os mesmos privilégios de acesso de um operador, porém, possui:

1) Visibilidade de todos os usuários;

2) Geração de estatística.

### <span id="page-5-1"></span>**2 VISIBILIDADE DE TODOS OS USUÁRIOS**

O supervisor, ao realizar consultas a documentos, altera o conteúdo dos filtros de situação, sistemas, datas inicial e final, tipo de documento e número de processo, da mesma forma que faz o operador. A diferença é que o supervisor pode alterar o campo **Usuário**. Desta forma, um supervisor pode ver os documentos de cada operador, ou de todos juntos, ao deixar o campo em branco.

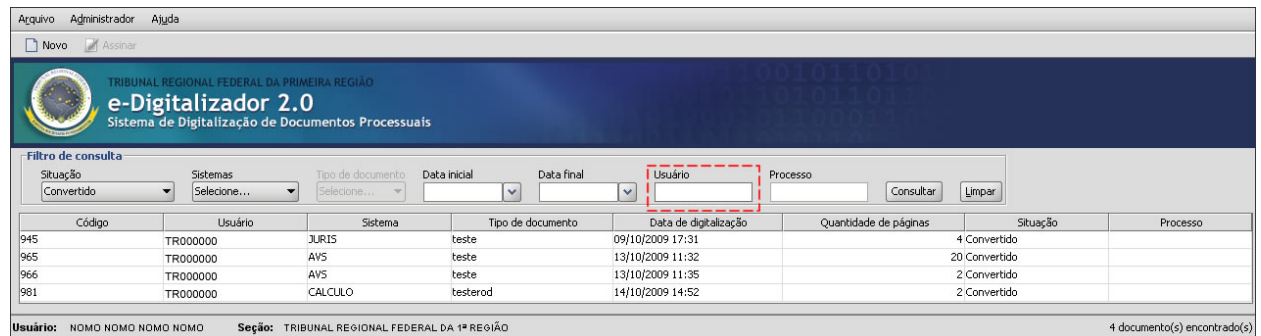

O papel de supervisor é especialmente importante quando o e-Digitalizador é utilizado diretamente pela Vara ou por uma seção de digitalização com apenas uma estação, pois o supervisor pode tratar todas as etapas do documento, da digitalização à assinatura.

# <span id="page-5-2"></span>**3 GERAÇÃO DE ESTATÍSTICA**

O supervisor acessa a função de estatística, que permite consultar por sistema, tipo de documento, período e usuário, quantos documentos foram digitalizados, convertidos e assinados.

No menu **Administrador**, o supervisor seleciona a opção **Gerar estatística** e clica no botão **Gerar**, como indicado na figura abaixo. Serão apresentados os totais de documentos digitalizados, convertidos e assinados, de todos os sistemas, todos os tipos, todos os usuários, buscando em toda

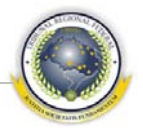

a base, ou seja, todos os documentos serão considerados na pesquisa. Observar que as datas devem sempre ser informadas, do contrário são pesquisados apenas os documentos datados do dia.

Para ver as estatísticas de sistema específico, ou usuário separadamente, o supervisor informa os parâmetros na barra Gerar estatística, filtrando os resultados.

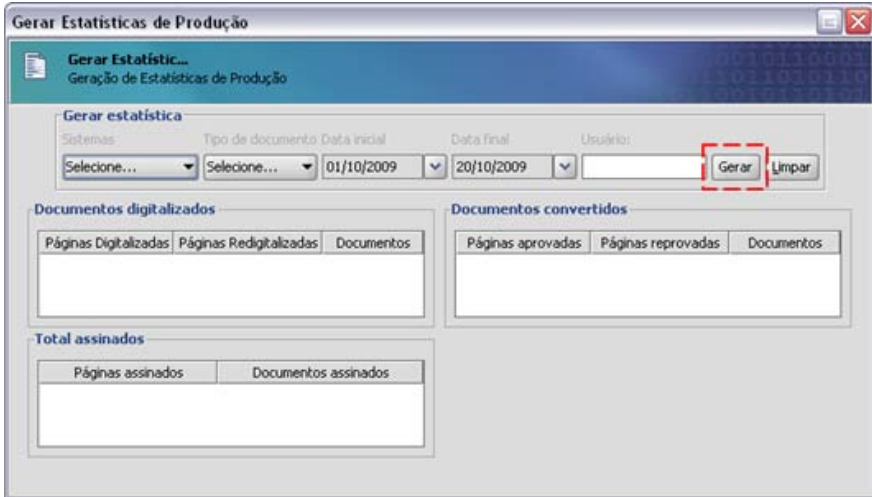